## **Інструкція користування платформою «Ukraine Global Faculty»**

Щоб прослухати лекцію необхідно:

- 1. Зареєструватись на [лекцію](https://ugfacademy.mylearnworlds.com/course/basics-of-capital-structure-and-corporate-governance) у вашому кабінеті в UGF. Якщо ви ще не створили його зареєструйтесь на [платформі](https://ugfacademy.mylearnworlds.com/) UGF.
- 2. У визначену дату та час зайти у свій кабінет UGF і натиснути на сторінці лекції **«Link to zoom session»**.

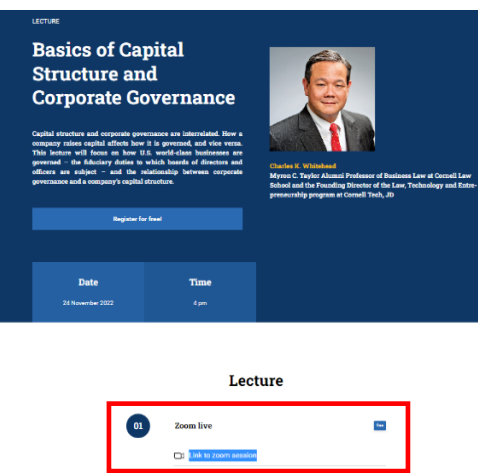

3. Ви зможете слухати лекцію англійською або в українському синхронному перекладі. Під час лекції натискайте **«Interpretation»** та обирайте мову.

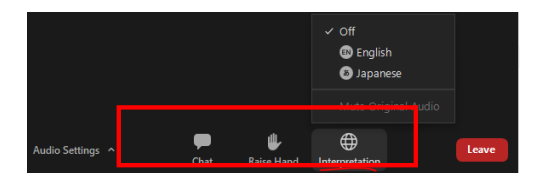

- 4. Ви зможете поставити запитання лектору в чаті під час лекції (англійською мовою). Після виступу, він обере найцікавіші питання та відповість на них.
- 5. Якщо не вийде відвідати лекцію у форматі "live" у встановлений час, ви зможете прослухати її в записі, обравши у своєму кабінеті UGF на сторінці цієї лекції **«Recorded video»**.

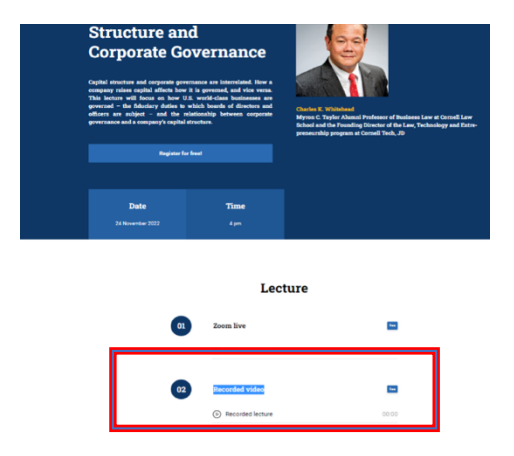

Підписуйтесь на телеграм канал UGF – [https://t.me/UkraineGlobalFaculty.](https://t.me/UkraineGlobalFaculty)